# **Karnataka State Pollution Control Board**

Well defined consent procedure:

## **Project Proponent:**

- Create online User ID & Password and receive SMS on mobile URL ( kspcb.karnataka.gov.in)
- $\triangleright$  Login to www.xgn.karnataka.gov.in with User ID & Password
- $\triangleright$  Fill the online application form for consent under Water/Air Act/authorisation under Hazardous waste Rules/ E-waste Rules/Registration under Plastic Waste Rules
- $\triangleright$  Application submitted online along with all technical details and documents.

### **Regional Office:**

- $\triangleright$  Online application reaches to concerned Regional Office
- $\triangleright$  RO staff Scrutinises the file and approve for making e-sign by proponent, if found complete.
- $\triangleright$  Request sent through XGN query for submission of additional information, if required
- $\triangleright$  Project proponent also get SMS alert for query reply
- $\triangleright$  After the proponent makes e-sign the RO, KSPCB sends request through XGN to pay the consent fee online (SMS/email)

#### **Project Proponent:**

- $\triangleright$  Project proponent submits the query reply online/ e-sign the application forms
- $\triangleright$  Project proponent pay the Consent fee online through the payment gateway (payment mode Debit card, ATM cum Debit Card, Credit Card and Internet Banking facilities can be used)
- $\triangleright$  After online consent fee payment, file again reaches Regional Office

#### **Regional Office:**

- $\triangleright$  Conducts the inspection of the site
- $\triangleright$  Inspection procedure is defined in the XGN
- $\triangleright$  For Green category units the Regional Officer is authorized to decide the application for Grant of Consent.
- $\triangleright$  For Orange category units application along with inspection report is forwarded to concerned Zonal Office,
- $\triangleright$  The regional officer for Red category units application along inspection report is forwarded to concerned section of the Head office of KSPCB.

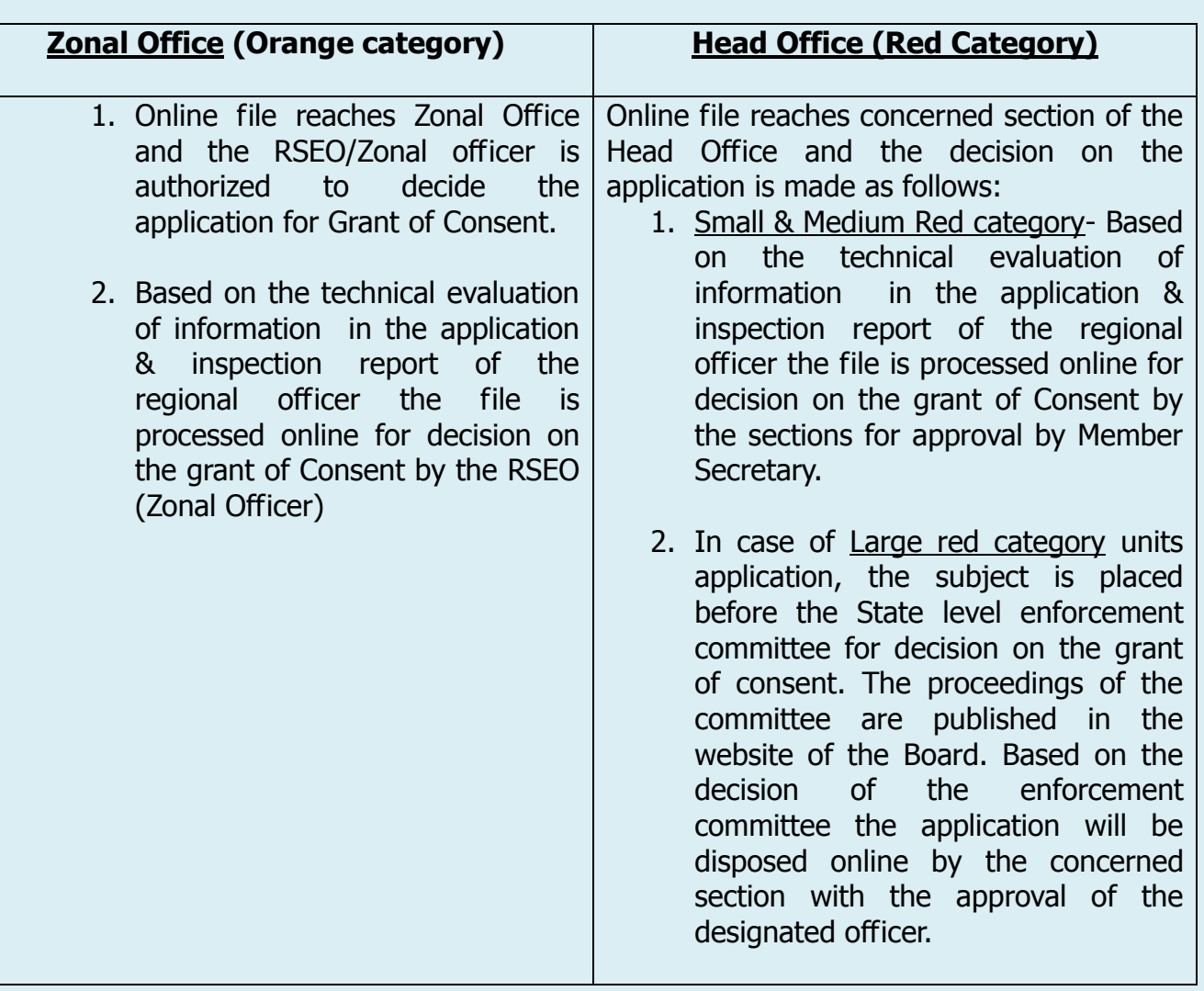

- The information on the decision of KSPCB regarding Grant/refusal of Consent is conveyed through SMS alert /email and through XGN
- $\triangleright$  The copy of digitally signed consent/authorisation & e- outwarded is made available in applicants login and also in the KSPCB website (consent register).